1) Logg deg inn i WISEflow (feide-innloging) og klikk på linjen til den eksamen du ønsker å anmode om begrunnelse på.

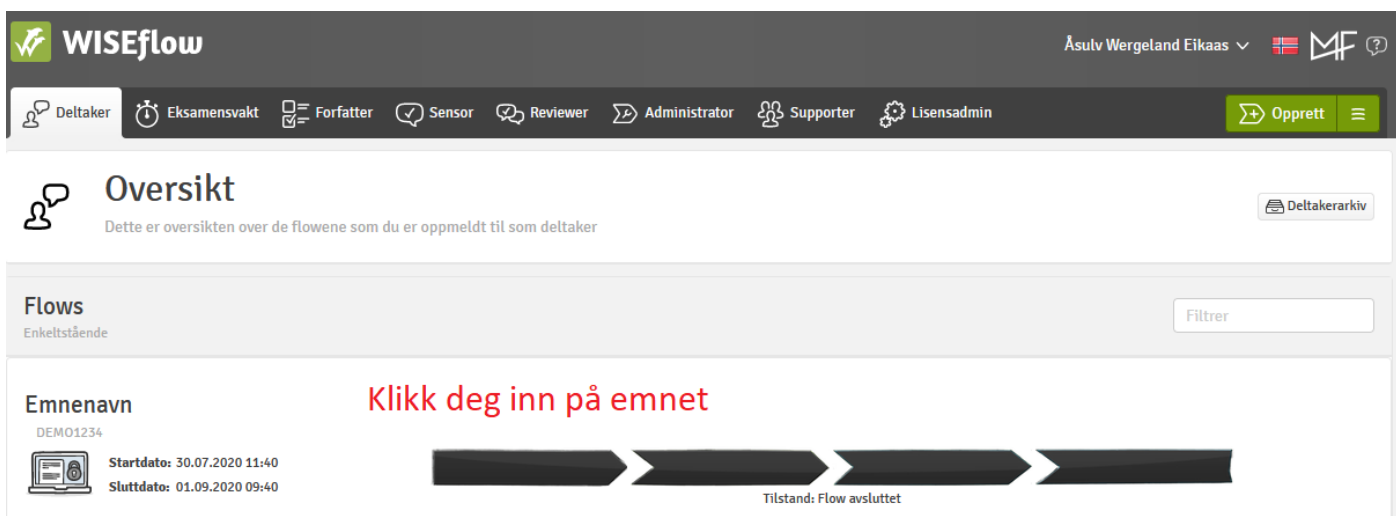

2) Velg knappen «be om begrunnelse».

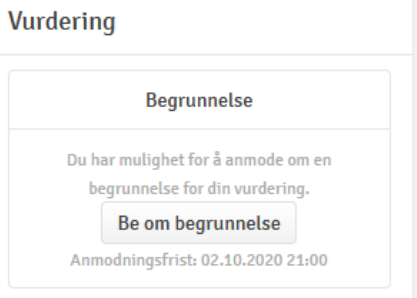

## 3) Fyll ut skjemaet som dukker opp. Vær kortfattet.

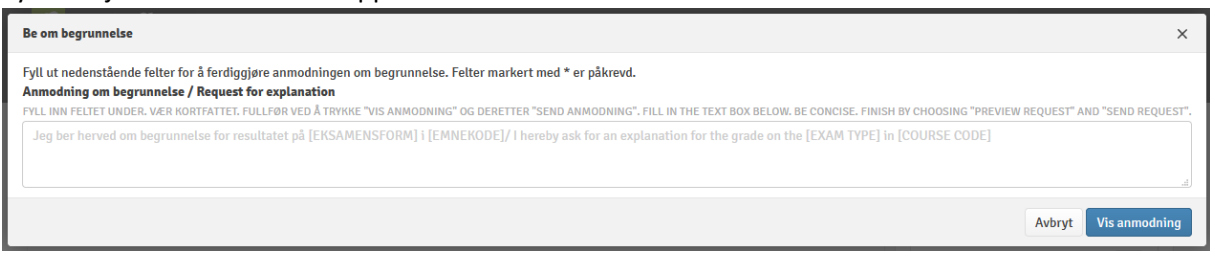

4) Velg deretter «vis anmodning».

**Vis anmodning** 

5) Velg deretter «send anmodning».

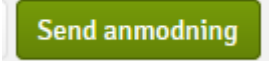